# لوحم نيب ISL/802.1Q trunking و FEC نيوكت يجراخلا هجوملاو CatOS

# المحتويات

[المقدمة](#page-0-0) [المتطلبات الأساسية](#page-0-1) [المتطلبات](#page-0-2) [المكونات المستخدمة](#page-1-0) [ملاحظات هامة](#page-1-1) **[EtherChannel](#page-1-2)** [توصيل](#page-2-0) [الاصطلاحات](#page-2-1) [التكوين](#page-2-2) [الرسم التخطيطي للشبكة](#page-2-3) [التكوينات](#page-3-0) [التحقق من الصحة](#page-12-0) [show Catalyst 6500 أوامر](#page-12-1) [أوامر عرض الموجه 7500 من Cisco](#page-15-0) [استكشاف الأخطاء وإصلاحها](#page-17-0) [معلومات ذات صلة](#page-17-1)

# <span id="page-0-0"></span>المقدمة

يزود هذا وثيقة عينة تشكيل ل Fast EtherChannel (FEC)، Inter-Switch خطوة (ISL)، و 802.1Q trunking بين مادة حفازة 6500 مفتاح أن يركض مادة حفازة CatOS (os (و 7500 cisco مسحاج تخديد. يتم عرض نتائج كل أمر عند تنفيذها. على الرغم من أن مادة حفازة 6000 استعملت مفتاح في هذا تشكيل، أنت يستطيع استبدلت مادة حفازة 4000 أو مادة حفازة 5000 عائلة مفتاح أن يركض CatOS.

## <span id="page-0-1"></span>المتطلبات الأساسية

### <span id="page-0-2"></span>المتطلبات

تأكد من استيفاء المتطلبات التالية قبل أن تحاول إجراء هذا التكوين:

- المحولات من السلسلة 6000 Catalystيتطلب CatOS إطلاق 5.1(1) CSX أو فيما بعد لدعم EtherChannel
- سلسلة موجهات طراز 7000 أو 7500 من Ciscoسلسلة موجهات 7000 Cisco مع معالج التحويل والتوجيه ●Cisco موجهات أو ،)RSP7000CI) الهيكل واجهة أو) Series Route Switch Processor (RSP7000 7000 Series 7500 مع معالجات واجهة الإيثرنت السريعة (FEIP (أو مهايئات منفذ معالج الواجهة متعدد الاستخدام (2VIP(إذا كنت تستخدم مهايئ منفذ FEISL -2PA، يجب أن يكون لديك مراجعة الأجهزة 1.2 أو إصدار [Expired\\* FN - 8791\\_11301999 - PA-2FEISL 2-Port Fast Ethernet\\* :ميداني إشعار](https://www.cisco.com/en/US/ts/fn/000/fn8791_11301999.html) إلى ارجع.أحدث

Replace Recommendation للحصول على مزيد من المعلومات.تم إدخال الأمر encapsulation dot1q native في البرنامج Cisco IOS® Software، الإصدار 12.1(3) T. يغير هذا الأمر التكوين.راجع <u>تكوين Cisco</u> Q802.1 7500 لإصدارات برنامج Software IOS Cisco الأقدم من قسم 12.1(3)T في هذا المستند للحصول على مزيد من المعلومات.يتم تمكين إعادة التوجيه السريع من Cisco بشكل افتراضي على موجهات سلسلة 7500 من Cisco. ومع ذلك، لم يتوفر دعم إعادة التوجيه السريع من Cisco لتوجيه IP بين شبكات IEEE Q802.1 المحلية الظاهرية (VLANs (حتى برنامج IOS Cisco الإصدار 12.2 و T.12.2 ما يزال من الممكن تكوين عملية كبسلة 802.1Q في الإصدارات السابقة، ولكن يجب عليك أولا إصدار الأمر no ip cef العام لتعطيل إعادة التوجيه السريع من Cisco.عند تكوين موجه من السلسلة 7500 لتحويل التسمية متعدد البروتوكولات (MPLS (و FEC، يكون الدعم غير متوفر حاليا لحزم التوجيه (IP" MPLS (التي تتدفق من واجهة MPLS إلى واجهة FEC. لذلك، لا يوصى بوجود تكوين MPLS و FEC معا على موجه واحد.يتطلب Software IOS Cisco، الإصدار 11.1(14)CA أو إصدار أحدث لدعم EtherChannel.برنامج IOS الإصدار 11.3(1)T من Cisco) أي مجموعة ميزات إضافية) أو إصدار أحدث مطلوب لدعم توصيل ISL.برنامج IOS الإصدار 12.0(1)T من Cisco (أي مجموعة ميزات إضافية) أو إصدار أحدث مطلوب لدعم توصيل Q802.1 IEEE.

### <span id="page-1-0"></span>المكونات المستخدمة

تستند المعلومات الواردة في هذا المستند إلى إصدارات البرامج والمكونات المادية التالية:

- 6500 Catalyst يشغل CatOS، الإصدار 5.5.14
- 12.2.7b إطلاق برمجية cisco ios يركض cisco 7500 ●

تم إنشاء المعلومات الواردة في هذا المستند من الأجهزة الموجودة في بيئة معملية خاصة. بدأت جميع الأجهزة المُستخدمة في هذا المستند بتكوين ممسوح (افتراضي). إذا كانت شبكتك مباشرة، فتأكد من فهمك للتأثير المحتمل لأي أمر.

### <span id="page-1-1"></span>ملاحظات هامة

- تذكر أن محولات Catalyst 4000 series لا تدعم توصيل ISL. in addition، بعض تحويل وحدة نمطية على مادة حفازة 5000 sery مفتاح ليس EtherChannel قادر. قم بإصدار الأمر show port capabilities module لتحديد ما إذا كانت وحدة نمطية معينة قادرة على EtherChannel وما هي عملية كبسلة trunking التي تدعمها.
	- هناك guidelines خاص لتكوين EtherChannel و trunking. ارجع دائما إلى وثائق البرامج الخاصة بالمحول لديك.مثلا، إن يركض أنت برمجية إطلاق x.5.5 على مادة حفازة 5000، أنت كنت تشير إلى <u>[البرمجية تشكيل](//www.cisco.com/en/US/docs/switches/lan/catalyst5000/catos/5.x/configuration/guide/pref.html)</u> [مرشد \(5.5\)](//www.cisco.com/en/US/docs/switches/lan/catalyst5000/catos/5.x/configuration/guide/pref.html) وفحص بعناية أي تشكيل guidelines وقيود في [ال يشكل سريع EtherChannel و gigabit](//www.cisco.com/en/US/docs/switches/lan/catalyst5000/catos/5.x/configuration/guide/channel.html) [EtherChannel](//www.cisco.com/en/US/docs/switches/lan/catalyst5000/catos/5.x/configuration/guide/channel.html) قسم.

### <span id="page-1-2"></span>**EtherChannel**

تتيح ميزة FEC أو GEC (EtherChannel Gigabit (تجميع روابط متعددة من نقطة إلى نقطة في إرتباط منطقي واحد. يدعم المحول 6000 Catalyst عدد 8 منافذ كحد أقصى في وضع الإرسال ثنائي الإتجاه الكامل، والذي يوفر سعة معالجة بسرعة 1600 ميجابت في الثانية أو 1.6 جيجابت في الثانية ل FEC و 16 جيجابت في الثانية ل GEC. تدعم سلسلة 7500 Cisco أربعة منافذ كحد أقصى لكل FEC، بسرعة 800 ميجابت في الثانية. تختلف إمكانية EtherChannel وأدائها، حسب المحول أو الموجه. أحلت [نظام متطلب أن يطبق EtherChannel على مادة حفازة](//www.cisco.com/en/US/tech/tk389/tk213/technologies_tech_note09186a0080094646.shtml) <mark>[مفتاح](//www.cisco.com/en/US/tech/tk389/tk213/technologies_tech_note09186a0080094646.shtml)</mark> ل كثير معلومة.

توزع EtherChannel حركة مرور عبر كل الروابط وتوفر تكرار إذا فشل واحد أو أكثر من الروابط. راجع [فهم موازنة](//www.cisco.com/en/US/tech/tk389/tk213/technologies_tech_note09186a0080094714.shtml) [حمل EtherChannel وتكرار الإرسال على محولات Catalyst](//www.cisco.com/en/US/tech/tk389/tk213/technologies_tech_note09186a0080094714.shtml) للحصول على مزيد من المعلومات وعينة التكوينات المتعلقة ب EtherChannel.

راجع صفحة [EtherChannel](//www.cisco.com/en/US/tech/tk389/tk213/tsd_technology_support_protocol_home.html) الخاصة بدعم Cisco التقني والمستندات للحصول على مزيد من المعلومات.

### <span id="page-2-0"></span>توصيل

trunking طريقة لحمل حركة المرور من شبكات VLAN المتعددة عبر إرتباط من نقطة إلى نقطة أو حزمة EtherChannel بين جهازين. هذه طريقتان يمكن من خلالها تنفيذ توصيل الإيثرنت:

- ISL) تضمين خط الاتصال الخاص من Cisco(
- Q802.1) تضمين خط الاتصال القياسي وفقا لمعيار IEEE(

راجع صفحة [بروتوكولات إنشاء خط اتصال شبكات VLAN](//www.cisco.com/en/US/tech/tk389/tk390/tsd_technology_support_protocol_home.html) ل Cisco الدعم التقني والمستندات للحصول على مزيد من المعلومات.

#### <span id="page-2-1"></span>الاصطلاحات

راجع [اصطلاحات تلميحات Cisco التقنية للحصول على مزيد من المعلومات حول اصطلاحات المستندات.](//www.cisco.com/en/US/tech/tk801/tk36/technologies_tech_note09186a0080121ac5.shtml)

# <span id="page-2-2"></span>التكوين

في هذا القسم، تُقدّم لك معلومات تكوين الميزات الموضحة في هذا المستند.

ملاحظة: أستخدم [أداة بحث الأوامر](//tools.cisco.com/Support/CLILookup/cltSearchAction.do) (للعملاء [المسجلين](//tools.cisco.com/RPF/register/register.do) فقط) للعثور على مزيد من المعلومات حول الأوامر المستخدمة في هذا المستند.

تظهر لك هذه النماذج من التكوينات كيفية القيام بهذه الأمور:

- شكلت إثنان منفذ ميناء ل محطة عمل 1 في 1 VLAN و ل محطة عمل 2 في 2 VLAN على المادة حفازة .6500
	- قم بتكوين البوابة الافتراضية لمحطة العمل 1 لتكون 10.10.10.1 24/ ولتكون محطة العمل 2 هي 24/10.10.11.1 على 7500 Cisco.
- شكلت ISL و Q802.1 شنطة عبر إثنان ميناء FEC بين مادة حفازة 6500 مفتاح وال 7500 cisco مسحاج تخديد.
	- قم بتكوين واجهتين فرعيتين للقناة المنفذ باستخدام عناوين IP للتوجيه بين شبكات VLAN.

### <span id="page-2-3"></span>الرسم التخطيطي للشبكة

يستخدم هذا المستند إعداد الشبكة التالي:

#### Port FEC-2 على VLAN 2 و Trunking VLAN 1

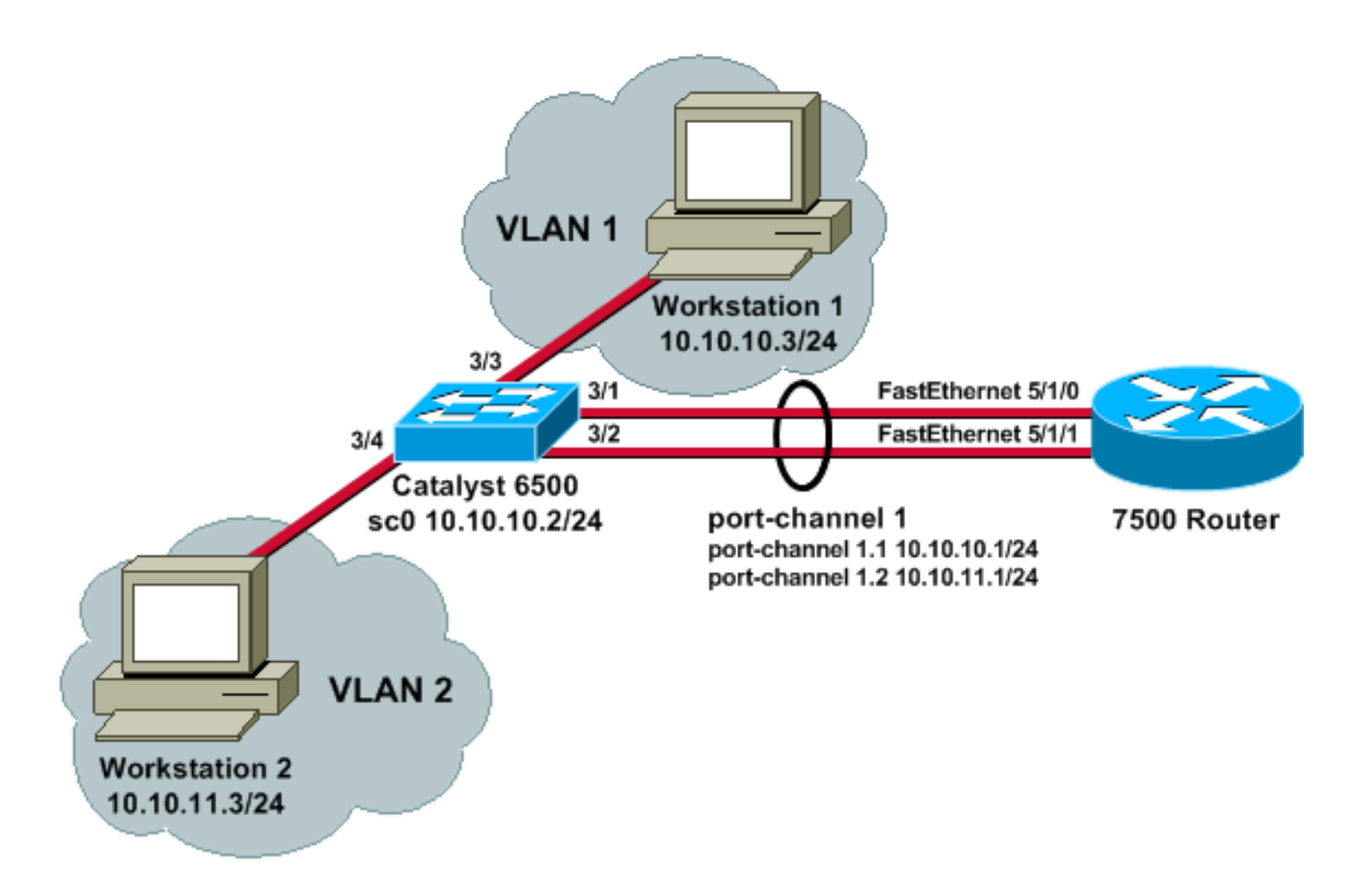

#### <span id="page-3-0"></span>التكوينات

يستخدم هذا المستند التكوينات التالية:

- محول 6500 Catalyst
	- موجّه 7500 Cisco
- T(3)12.1 من الأقدم Cisco IOS Software برنامج لإصدار Cisco 7500 802.1Q تكوين●

#### محول 6500 Catalyst

*Set the IP address and default gateway for VLAN 1 ---! for management purposes.* Catalyst6500> (enable) **set interface sc0 10.10.10.2 255.255.255.0** .Interface sc0 IP address and netmask set Catalyst6500> (enable) **set ip route default 10.10.10.1** .Route added *Set the VTP mode. In this example, the mode is set ---! to be transparent. Depending on your !--- network, set the VTP mode accordingly. !--- For details on VTP, refer to [Understanding and Configuring VLAN Trunk Protocol](//www.cisco.com/en/US/tech/tk389/tk689/technologies_tech_note09186a0080094c52.shtml) [\(VTP\).](//www.cisco.com/en/US/tech/tk389/tk689/technologies_tech_note09186a0080094c52.shtml)* Catalyst6500> (enable) **set vtp mode transparent** VTP domain modified *Add VLAN 2. VLAN 1 already exists by default. ---!*

Catalyst6500> (enable) **set vlan 2**

VLAN 2 configuration successful

*Add port 3/4 to VLAN 2. Port 3/3 is already in VLAN ---! 1 by default.* Catalyst6500> (enable) **set vlan 2 3/4** .VLAN 2 modified .VLAN 1 modified VLAN Mod/Ports ----------------------- ----  $3/4$  2 *Set the port speed to 100 and duplex to full. One ---! of the requirements for EtherChannel !--- to work is for speed and duplex to be the same on both sides. To guarantee this, hard !--- code both speed and duplex on ports 3/1 and 3/2.* Catalyst6500> (enable) **set port speed 3/1-2 100** .Ports 3/1-2 transmission speed set to 100Mbps Catalyst6500> (enable) **set port duplex 3/1-2 full** .Ports 3/1-2 set to full-duplex *Enable FEC on ports 3/1 and 3/2. Because routers do ---! not understand Port Aggregation !--- Protocol (PAgP), set the channel mode to one which causes ports to channel but which !--- does not generate PAgP frames.* Catalyst6500> (enable) **set port channel 3/1-2 on** .Port(s) 3/1-2 are assigned to admin group 105 .Port(s) 3/1-2 channel mode set to on *Enable trunking on ports 3/1 and 3/2. Because ---! routers do not understand Dynamic !--- Trunking Protocol (DTP), set the trunking mode to nonegotiate, which causes ports to !--- trunk but which does not generate DTP frames. !---* **Note:** Because EtherChannel is configured first, any trunk settings that are applied !- -- now to one port automatically apply to all other ports in the channel. !--- Enter the trunking …encapsulation as either ISL Catalyst6500> (enable) **set trunk 3/1 nonegotiate isl** .Port(s) 3/1-2 trunk mode set to nonegotiate .Port(s) 3/1-2 trunk type set to isl *or as dot1q. !--- Ensure that the native VLAN… ---! (default is VLAN 1) matches across the link. For more !- -- information about the native VLAN and 802.1Q trunking, refer to [Trunking Between](//www.cisco.com/en/US/products/hw/switches/ps700/products_tech_note09186a008012ecf3.shtml) !--- [Catalyst](//www.cisco.com/en/US/products/hw/switches/ps700/products_tech_note09186a008012ecf3.shtml) [4500/4000, 5500/5000, and 6500/6000 Series Switches](//www.cisco.com/en/US/products/hw/switches/ps700/products_tech_note09186a008012ecf3.shtml) [Using 802.1Q](//www.cisco.com/en/US/products/hw/switches/ps700/products_tech_note09186a008012ecf3.shtml) !--- [Encapsulation with Cisco CatOS System](//www.cisco.com/en/US/products/hw/switches/ps700/products_tech_note09186a008012ecf3.shtml) [Software](//www.cisco.com/en/US/products/hw/switches/ps700/products_tech_note09186a008012ecf3.shtml).* Catalyst6500> (enable) **set trunk 3/1 nonegotiate dot1q** .Port(s) 3/1-2 trunk mode set to nonegotiate .Port(s) 3/1-2 trunk type set to dot1q Catalyst6500> (enable) **show config** .This command shows non-default configurations only Use 'show config all' to show both default and non- .default configurations ......... .................. .. begin

```
!
                 ***** NON-DEFAULT CONFIGURATION ***** #
                                                       !
                                                       !
                         time: Thu May 2 2002, 01:26:26#
                                                       !
                                        (version 5.5(14#
                                                       !
                                                       !
                                                 system#
                           set system name Catalyst6500
                                                       !
                                                      !#
                                                    vtp#
                                set vtp mode transparent
     set vlan 1 name default type ethernet mtu 1500 said
                                     100001 state active
    set vlan 2 name VLAN0002 type ethernet mtu 1500 said
                                     100002 state active
set vlan 1002 name fddi-default type fddi mtu 1500 said
                                     101002 state active
set vlan 1004 name fddinet-default type fddinet mtu 1500
                       said 101004 state active stp ieee
    set vlan 1005 name trnet-default type trbrf mtu 1500
                        said 101005 state active stp ibm
    set vlan 1003 name token-ring-default type trcrf mtu
                           1500 said 101003 state active
                        mode srb aremaxhop 7 stemaxhop 7
                                           backupcrf off
                                                       !
                                                     ip#
            set interface sc0 1 10.10.10.2/255.255.255.0
                                            10.10.10.255
                 set ip route 0.0.0.0/0.0.0.0 10.10.10.1
                                                       !
                                       set boot command#
                         set boot config-register 0x2102
 set boot system flash bootflash:cat6000-sup.5-5-14.bin
                                                       !
                                           port channel#
                              set port channel 3/1-2 105
                                                       !
                         default port status is enable #
                                                       !
                                                       !
                                         module 1 empty#
                                                       !
                 module 2 : 2-port 1000BaseX Supervisor#
                                                       !
              module 3 : 48-port 10/100BaseTX Ethernet#
                                       set vlan 2 3/4
                                 set port disable 3/5
                          set port speed 3/1-2 100
                         set port duplex 3/1-2 full
                   set trunk 3/1 nonegotiate isl 1-1005
                   set trunk 3/2 nonegotiate isl 1-1005
    If IEEE 802.1Q is configured, you will see this ---!
  output instead: set trunk 3/1 nonegotiate dot1q 1-1005
                  set trunk 3/2 nonegotiate dot1q 1-1005
                          set port channel 3/1-2 mode on
                                                       !
```
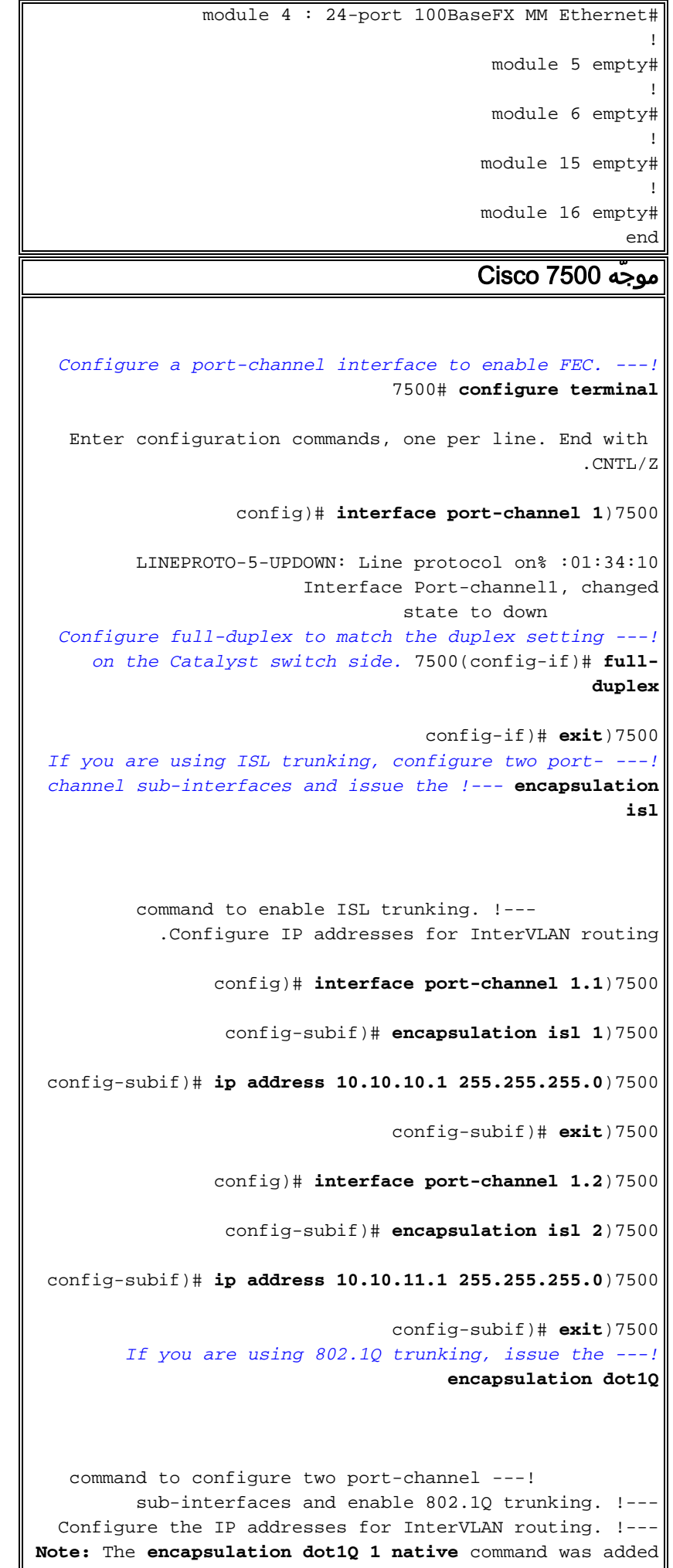

 $\mathsf{l}$ 

in Cisco IOS Software !--- Release 12.1(3)T. If you are using an earlier version of Cisco IOS, see the !--- Cisco 7500 802.1Q Configuration for Cisco IOS Software Releases Earlier than  $12.1(3)$  !--- section of this document, to configure 802.1Q trunking on the router. *!- -- Ensure that the native VLAN (default is VLAN 1) matches across the link. For more !--- information about the native VLAN and 802.1Q trunking, refer to [Trunking](//www.cisco.com/en/US/products/hw/switches/ps700/products_tech_note09186a008012ecf3.shtml) [Between](//www.cisco.com/en/US/products/hw/switches/ps700/products_tech_note09186a008012ecf3.shtml) !--- [Catalyst 4500/4000, 5500/5000, and](//www.cisco.com/en/US/products/hw/switches/ps700/products_tech_note09186a008012ecf3.shtml) [6500/6000 Series Switches Using 802.1Q](//www.cisco.com/en/US/products/hw/switches/ps700/products_tech_note09186a008012ecf3.shtml) !--- [Encapsulation with Cisco CatOS System Software.](//www.cisco.com/en/US/products/hw/switches/ps700/products_tech_note09186a008012ecf3.shtml)* 7500(config)# **interface port-channel 1.1** config-subif)# **encapsulation dot1Q 1 native**)7500 config-subif)# **ip address 10.10.10.1 255.255.255.0**)7500 config-subif)# **exit**)7500 config)# **interface port-channel 1.2**)7500 config-subif)# **encapsulation dot1Q 2**)7500 config-subif)# **ip address 10.10.11.1 255.255.255.0**)7500 config-subif)# **exit**)7500 *Configure the FastEthernet interfaces for speed ---! 100, depending on the port adapter. !--- Some FastEthernet port adapters can autonegotiate speed (10 or 100) and duplex (half !--- or full). Others are only capable of 100 (half or full).* 7500(config)# **interface fastethernet 5/1/0** config-if)# **speed 100**)7500 *Issue the* **channel-group** command, to configure the *---!* FastEthernet interfaces to be !--- members of port- .channel 1 config-if)# **channel-group 1**)7500 .Interface MTU set to channel-group MTU 1500% config-if)# **no shut**)7500 #(config-if)7500 .Interface MTU set to channel-group MTU 1500% FastEthernet5/1/0 added as member-1 to port-channel1 LINK-3-UPDOWN: Interface FastEthernet5/1/0,% :01:46:09 changed state to up LINEPROTO-5-UPDOWN: Line protocol on% :01:46:10 ,Interface FastEthernet5/1/0 changed state to up LINEPROTO-5-UPDOWN: Line protocol on% :01:46:12 ,Interface Port-channel1 changed state to up Router(config-if)# **exit** Router(config)# **interface fastethernet 5/1/1** Router(config-if)# **speed 100**

```
Router(config-if)# channel-group 1
           .Interface MTU set to channel-group MTU 1500%
                              Router(config-if)# no shut
                                       #(Router(config-if
           .Interface MTU set to channel-group MTU 1500%
   FastEthernet5/1/1 added as member-2 to port-channel1
 LINK-3-UPDOWN: Interface FastEthernet5/1/1,% :01:54:52
                                     changed state to up
        LINEPROTO-5-UPDOWN: Line protocol on% :01:54:53
                            ,Interface FastEthernet5/1/1
                           changed state to up 
                                 Router(config-if)# exit
   Remember to save the configuration. 7500# write ---!
                                                   memory
                               ...Building configuration
                                                     [OK]
                                                    7500#
 Note: To make this setup work and to successfully ---!
 ping between Workstation 1 and !--- Workstation 2, you
            must ensure that the default gateways on the
workstations are setup !--- properly. For Workstation 1,
 the default gateway should be 10.10.10.1; and for !---
.Workstation 2, the default gateway should be 10.10.11.1
                               show running-config 7500#
                               ...Building configuration
                      Current configuration : 1593 bytes
                                                        !
                                             version 12.2
                                           no service pad
                         service timestamps debug uptime
                           service timestamps log uptime
                          no service password-encryption
                    no service single-slot-reload-enable
                                                        !
                                            hostname 7500
                                                        !
                 boot system disk1:rsp-jsv-mz.122-7b.bin
                                                        !
                                           ip subnet-zero
                                                        !
                                                   ip cef
                                           call rsvp-sync
                                                        !
                                                        !
                                                        !
                                 interface Port-channel1
                                          no ip address 
                                             full-duplex
                                      hold-queue 300 in 
                                                        !
                               interface Port-channel1.1
                                    encapsulation isl 1 
                    ip address 10.10.10.1 255.255.255.0 
                                                        !
```

```
interface Port-channel1.2
                                     encapsulation isl 2 
                     ip address 10.10.11.1 255.255.255.0 
If 802.1Q trunking is configured, you will see this ---!
 output instead: interface Port-channel1.1 encapsulation
    dot1Q 1 native ip address 10.10.10.1 255.255.255.0 !
      interface Port-channel1.2 encapsulation dot1Q 2 ip
                         address 10.10.11.1 255.255.255.0
                                                          !
                              interface FastEthernet5/1/0
                                            no ip address 
                                      no ip mroute-cache 
                                                speed 100 
                                              full-duplex 
                                          channel-group 1 
                                                          !
                              interface FastEthernet5/1/1
                                            no ip address 
                                      no ip mroute-cache 
                                                speed 100
                                              full-duplex 
                                          channel-group 1 
                                                          !
                                                          !
                                              ip classless
                                         no ip http server
                                       ip pim bidir-enable
                                                          !
                                                          !
                                                          !
                                                          !
                                                line con 0
                                                line aux 0
                                              line vty 0 4
                                                    login 
                                                         !
                                                       end
         Cisco IOS برنامج لإصدار Cisco 7500 802.1Q تكوين
                              Software الأقدم من 12.1(3)T
     في إصدارات IOS Cisco الأقدم من 12.1(3)T، لم يكن الأمر
الأصلي الخاص بعملية كبسلة 1 Q1dot متاحا تحت الواجهة الفرعية.
  ومع ذلك، ما يزال من الضروري مطابقة شبكة VLAN الأصلية عبر
   الارتباط كما هو موضح مسبقا. أن يشكل trunking Q802.1 في
 برمجية صيغة مبكر من 12.1(3)T، شكلت العنوان ل 1 VLAN على
ال رئيسي ميناء1- channel قارن، لا ميناء-subinterface channel.
  Configure a port-channel interface to enable FEC. ---!
                                 7500# configure terminal
   Enter configuration commands, one per line. End with 
                                                   .CNTL/Z
                   config)# interface port-channel 1)7500
         LINEPROTO-5-UPDOWN: Line protocol on% :01:34:10
                         Interface Port-channel1, changed
                                  state to down 
  Configure full-duplex to match the duplex setting ---!
     on the Catalyst switch side. 7500(config-if)# full-
                                                    duplex
```
config-if)# **exit**)7500 *Do not configure an interface port-channel 1.1 !--- ---! Instead, create a port-channel 1 main interface and configure the IP address !--- for VLAN 1 here.* 7500(config)# **interface port-channel 1** config-if)# **full-duplex**)7500 config-if)# **ip address 10.10.10.1 255.255.255.0**)7500 config-if)# **exit**)7500 #(config)7500 *It is still necessary to create a subinterface for ---! VLAN 2.* 7500(config)# **interface port-channel 1.2** config-subif)# **encapsulation dot1Q 2**)7500 config-subif)# **ip address 10.10.11.1 255.255.255.0**)7500 config-subif)# **exit**)7500 *Configure the FastEthernet interfaces for speed ---! 100, depending on the port adapter. !--- Some FastEthernet port adapters can autonegotiate speed (10 or 100) and duplex (half !--- or full). Others are only capable of 100 (half or full).* 7500(config)# **interface fastethernet 5/1/0** config-if)# **speed 100**)7500 *Issue the* **channel-group** command to configure the *---!* FastEthernet interfaces to be !--- members of port- .channel 1 config-if)# **channel-group 1**)7500 .Interface MTU set to channel-group MTU 1500% config-if)# **no shut**)7500 #(config-if)7500 .Interface MTU set to channel-group MTU 1500% FastEthernet5/1/0 added as member-1 to port-channel1 LINK-3-UPDOWN: Interface FastEthernet5/1/0,% :01:46:09 changed state to up LINEPROTO-5-UPDOWN: Line protocol on% :01:46:10 ,Interface FastEthernet5/1/0 changed state to up LINEPROTO-5-UPDOWN: Line protocol on% :01:46:12 ,Interface Port-channel1 changed state to up Router(config-if)# **exit** Router(config)# **interface fastethernet 5/1/1** Router(config-if)# **speed 100** Router(config-if)# **channel-group 1** .Interface MTU set to channel-group MTU 1500%

```
Router(config-if)# no shut
                                       #(Router(config-if
           .Interface MTU set to channel-group MTU 1500%
    FastEthernet5/1/1 added as member-2 to port-channel1
  LINK-3-UPDOWN: Interface FastEthernet5/1/1,% :01:54:52
                                      changed state to up
         LINEPROTO-5-UPDOWN: Line protocol on% :01:54:53
                             ,Interface FastEthernet5/1/1
                           changed state to up 
                                  Router(config-if)# exit
    Remember to save the configuration. 7500# write ---!
                                                   memory
                                ...Building configuration
                                                     [OK]
                                                    7500#
Note: Remember also that—in any version of software ---!
        previous to 12.2 or 12.2T for the !--- 7000/7500
     series—you will have to issue the no ip cef command
globally before you !--- configure 802.1Q trunking on a
   subinterface. Otherwise, you will see this error !---
    message: 802.1q encapsulation not supported with CEF
    configured on the interface. !--- See the Components
    Used section of this document for more information.
                               7500# show running-config
                                ...Building configuration
                      Current configuration : 1593 bytes
                                                         !
                                             version 12.1
                                           no service pad
                         service timestamps debug uptime
                           service timestamps log uptime
                          no service password-encryption
                                                        !
                                            hostname 7500
                                                        !
                                                         !
                                           ip subnet-zero
                                                         !
                                                no ip cef
                                                        !
                                                        !
                                                         !
                                  interface Port-channel1
                     ip address 10.10.10.1 255.255.255.0
                                             full-duplex 
                                       hold-queue 300 in 
                                                        !
                                interface Port-channel1.2
                                   encapsulation dot1Q 2 
                    ip address 10.10.11.1 255.255.255.0 
                                                        !
                              interface FastEthernet5/1/0
                                           no ip address 
                                      no ip mroute-cache 
                                               speed 100
                                             full-duplex 
                                         channel-group 1
```

```
!
interface FastEthernet5/1/1
              no ip address 
        no ip mroute-cache 
                  speed 100
                full-duplex 
            channel-group 1 
                             !
                             !
                ip classless
          no ip http server
                             !
                             !
                             !
                  line con 0
                  line aux 0
                line vty 0 4
                       login 
                            !
                          end
                        7500#
```
## <span id="page-12-0"></span>التحقق من الصحة

استخدم هذا القسم لتأكيد عمل التكوين بشكل صحيح.

تدعم <u>[أداة مترجم الإخراج \(](https://www.cisco.com/cgi-bin/Support/OutputInterpreter/home.pl)[للعملاءالمسجلين فقط\) بعض أوامر](//tools.cisco.com/RPF/register/register.do)</u> show. استخدم أداة مترجم الإخراج (OIT) لعرض تحليل مُخرَج الأمر show .

### <span id="page-12-1"></span>show Catalyst 6500 أوامر

• show interface— يعرض عنوان IP لواجهة إدارة sc0 وشبكة VLAN. في هذا المثال، يتم إستخدام شبكة .(VLAN 1) الافتراضية VLAN

Catalyst6500> (enable) **show interface**

```
<sl0: flags=51<UP,POINTOPOINT,RUNNING
    slip 0.0.0.0 dest 0.0.0.0 
                        sc0: flags=63
```
(Catalyst6500> (enable

• show ip route— يعرض البوابة الافتراضية. في هذا المثال، 10.10.10.1 هو عنوان IP الخاص بقناة المنفذ 1 (ل 802.1Q trunking) أو قناة المنفذ 1.1 (ل ISL trunking). Catalyst6500> (enable) **show ip route**

> Fragmentation Redirect Unreachable ----------- -------- ------------ enabled enabled enabled

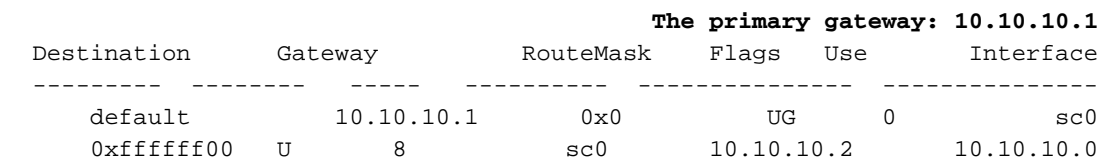

default default 0xff000000 UH 0 sl0 (Catalyst6500> (enable

• show port capabilities *modlport —*يلقي نظرة سريعة على إمكانيات الأجهزة الخاصة بوحدات التحويل النمطية. في هذا مثال، أنت يستطيع رأيت أن ميناء 1/3 (و 2/3) يكون EtherChannel قادر، أي trunking عملية كبسلة يدعمها، ومعلومات أخرى. Catalyst6500> (enable) **show port capabilities 3/1** Model WS-X6248-RJ-45 **Port 3/1** Type 10/100BaseTX **Speed** auto, 10, 100 Duplex half, full **Trunk encap type 802.1q,ISL** Trunk mode on,off,desirable,auto,nonegotiate **Channel yes** (Broadcast suppression percentage(0-100

> Security yes Membership static, dynamic Fast start yes  $(QOS$  scheduling  $rx-(1q4t)$ ,  $tx-(2q2t)$ CoS rewrite yes ToS rewrite DSCP UDLD yes Inline power no AuxiliaryVlan 1..1000, untagged, dot1p, none SPAN source, destination COPS port group hot supported (Catalyst6500> (enable

> (Flow control receive-(off,on),send-(off

• show port counters *modlport* — يعطي نظرة سريعة على اخطاء المنفذ المحتملة. في هذا مثال، هذا ميناء خالي من أي خطأ. إن يمر أنت إختبار خطأ على الميناء، أحلت [يتحرى مفتاح ميناء وقارن مشكلة](//www.cisco.com/en/US/products/hw/switches/ps708/products_tech_note09186a008015bfd6.shtml) ل كثير معلومة. Catalyst6500> (enable) **show port counters 3/1**

> Port Align-Err FCS-Err Xmit-Err Rcv-Err UnderSize --------- ---------- ---------- ---------- ---------- ----- 0 0 0 0 0 3/1 Port Single-Col Multi-Coll Late-Coll Excess-Col Carri-Sen Runts Giants --------- --------- --------- ---------- ---------- ---------- ---------- -----  $\begin{array}{ccccccc} 0 & & 0 & & 0 & & 0 & & 0 & & 0 \end{array}$

Last-Time-Cleared -------------------------- Thu May 2 2002, 02:11:55 (Catalyst6500> (enable

• show port *mod* — يعرض حالة المنفذ، شبكة VLAN، خط الاتصال، ومعلومات السرعة والإرسال ثنائي الإتجاه. في هذا المثال، يكون منفذ الوصول لمحطة العمل 1 هو 3/3، أي في شبكة VLAN رقم 1. منفذ الوصول لمحطة العمل 2 هو ،4/3 أي يكون 2 VLAN. الميناء 1/3 و 2/3 ال trunking و FEC ميناء. Catalyst6500> (enable) **show port 3**

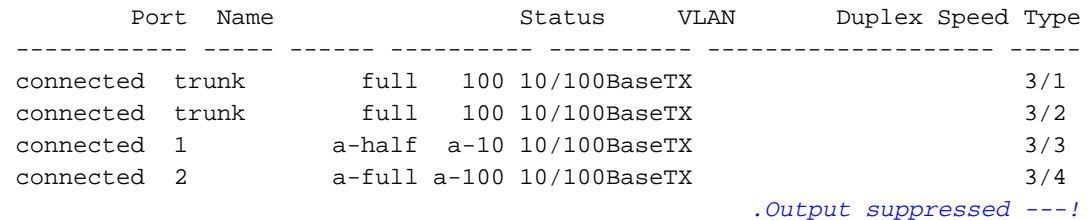

يبدي أبديت vlan —الذي ميناء يكون عينت إلى VLANs خاص. لاحظت أن شنطة ميناء في هذا مثال (1/3 و ●2/3) لا يظهر في هذا إنتاج، أي يكون عادي. Catalyst6500> (enable) **show vlan**

VLAN Name Status IfIndex Mod/Ports, Vlans ------------------------ ------- --------- -------------------------------- --- default active 119  $2/1-2$  1 3/3,3/5-48  $4/1 - 24$ VLAN0002 active 124 3/4 2 *.Output suppressed ---!* • show trunk=- يعرض وضع التوصيل، نوع التضمين، شبكات VLAN المسموح بها، وشبكات VLAN النشطة. في هذا المثال، تكون شبكة 1 VLAN) مسموح بها ونشطة دائما بشكل افتراضي) وشبكة 2 VLAN هي شبكات VLAN النشطة حاليا للشنطة. لاحظت أن كلا شنطة ميناء في 1 VLAN. Catalyst6500> (enable) **show trunk** indicates vtp domain mismatch - \* Port Mode Encapsulation Status Native vlan ----------- ------------ ------------- ----------- ------- **nonegotiate isl** trunking 1 3/1 nonegotiate isl trunking 1 3/2 Port VLANs allowed on trunk --------------------------------------------------------------------- -------- 1-1005 3/1  $1-1005$   $3/2$ Port VLANs **allowed and active** in management domain --------------------------------------------------------------------- -------- **1-2 3/1**  $1-2$   $3/2$ Port VLANs in spanning tree forwarding state and not pruned --------------------------------------------------------------------- --------  $1-2$   $3/1$  $1-2$   $3/2$ بالنسبة لتوصيل Q،802.1 يتغير إخراج الأمر السابق إلى هذا: Catalyst6500> (enable) **show trunk** indicates vtp domain mismatch - \* Port Mode Encapsulation Status Native VLAN ----------- ------------ ------------- ----------- ------- **nonegotiate dot1q** trunking 1 3/1 **nonegotiate dot1q** trunking 1 3/2 Port VLANs allowed on trunk --------------------------------------------------------------------- -------- 1-1005 3/1 1-1005 3/2 Port VLANs **allowed and active** in management domain --------------------------------------------------------------------- --------  $1-2$   $3/1$  $1-2$   $3/2$ Port VLANs in spanning tree forwarding state and not pruned --------------------------------------------------------------------- --------  $1-2$   $3/1$  $1-2$   $3/2$ (Catalyst6500> (enable • **يبدي أبديت ميناء قناة**— المركز EtherChannel. في هذا مثال، هناك 2 ميناء FEC (ميناء 1/3 و 2/3) التشغيل، لمنع إطارات PAgP من أن يتم إرسالها. يمكنك أيضا رؤية واجهة قناة المنفذ البعيد للموجه 7500. Catalyst6500> (enable) **show port channel**

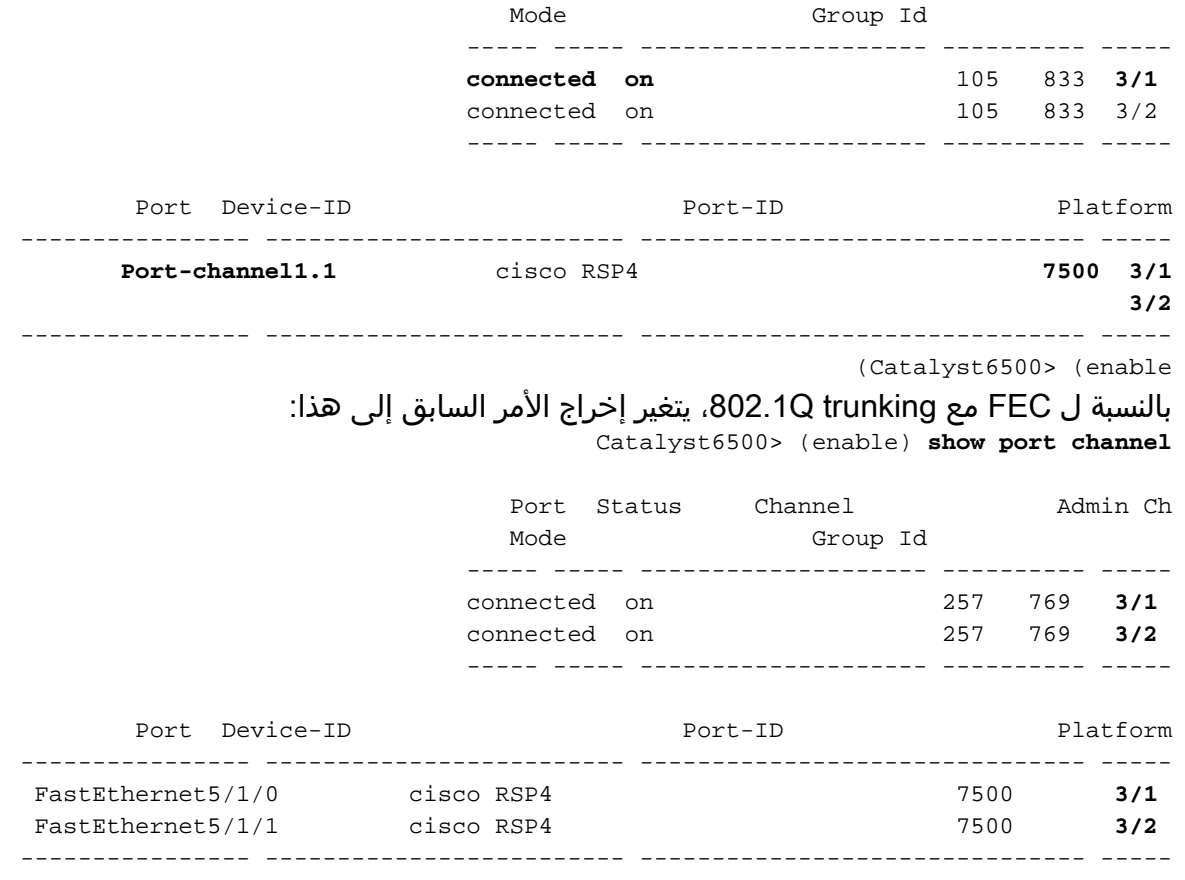

(Catalyst6500> (enable

إن يتلقى أنت الإنتاج من technologie دعم أمر من ك cisco أداة، أنت يستطيع استعملت [إنتاج مترجم أداة](https://www.cisco.com/cgi-bin/Support/OutputInterpreter/home.pl) ([يسجل](//tools.cisco.com/RPF/register/register.do) زبون فقط) أن يعرض ممكن إصدار ونقطة معينة.

#### <span id="page-15-0"></span>أوامر عرض الموجه 7500 من Cisco

• show interface port-channel *number —* يعطي حالة العضو للواجهات المادية. في هذا مثال، شكلت 2-FEC port بين ميناء 1/3 و 2/3 على المادة حفازة 6000 وبين قارن 5/1/0 FastEthernet و 1/1/5 على ال .7500 تظهر قناة المنفذ 1 ك up/up.هو يتلقى عنوان يشكل، أي في هذه الحالة يعني أن هو ال VLAN عنوان أهلي طبيعي ل 1Q.100.10 .002.10 راجع <u>تكوين Cisco 7500 802.10 لإصدارات برنامج Cisco IOS</u> Software الأقدم من قسم 12.1(3)T في هذا المستند للحصول على مزيد من المعلومات. أبديت إنتاج أيضا ل ال VLAN 2 802.1Q subinterface، من **العرض قارن ميناء قناة 1.2** أمر. **show interface port-channel 1** 7500#

```
Port-channel1 is up, line protocol is up
 (Hardware is FEChannel, address is 0001.6490.f8a8 (bia 0000.0000.0000 
                                      Internet address is 10.10.10.1/24 
                          ,MTU 1500 bytes, BW 200000 Kbit, DLY 100 usec 
                    reliability 255/255, txload 1/255, rxload 1/255 
                                   Encapsulation ARPA, loopback not set 
                                                 (Keepalive set (10 sec 
                                             Full-duplex, Unknown Speed 
                                  ARP type: ARPA, ARP Timeout 04:00:00 
                            No. of active members in this channel: 2 
                                    Member 0 : FastEthernet5/1/0 
                                     Member 1 : FastEthernet5/1/1 
                  Last input 00:00:14, output never, output hang never 
                      Last clearing of "show interface" counters never 
Input queue: 0/300/0/0 (size/max/drops/flushes); Total output drops: 0 
                                                Queueing strategy: fifo 
                                          (Output queue :0/40 (size/max 
                         minute input rate 0 bits/sec, 0 packets/sec 5 
                        minute output rate 0 bits/sec, 0 packets/sec 5
```
packets input, 923310 bytes, 0 no buffer 6720 Received 5010 broadcasts, 0 runts, 0 giants, 0 throttles input errors, 0 CRC, 0 frame, 0 overrun, 0 ignored 0 watchdog 0 input packets with dribble condition detected 0 packets output, 573088 bytes, 0 underruns 1902 output errors, 0 collisions, 0 interface resets 0 babbles, 0 late collision, 0 deferred 0 lost carrier, 0 no carrier 0 output buffer failures, 0 output buffers swapped out 0 7500# **show interface port-channel 1.2** 7500# Port-channel1.2 is up, line protocol is up (Hardware is FEChannel, address is 0001.6490.f8a8 (bia 0000.0000.0000 **Internet address is 10.10.11.1/24** ,MTU 1500 bytes, BW 200000 Kbit, DLY 100 usec reliability 255/255, txload 1/255, rxload 1/255 **.Encapsulation 802.1q Virtual LAN, Vlan ID 2**  ARP type: ARPA, ARP Timeout 04:00:00 هذا هو مخرج توصيل ISL و FEC: show interface port-channel 1 7500# **Port-channel1 is up, line protocol is up** (Hardware is FEChannel, address is 0001.6490.f8a8 (bia 0000.0000.0000 ,MTU 1500 bytes, BW 200000 Kbit, DLY 100 usec reliability 255/255, txload 1/255, rxload 1/255 Encapsulation ARPA, loopback not set (Keepalive set (10 sec Full-duplex, Unknown Speed ARP type: ARPA, ARP Timeout 04:00:00 No. of active members in this channel: 2 **Member 0 : FastEthernet5/1/0 Member 1 : FastEthernet5/1/1**  Last input 00:00:01, output never, output hang never Last clearing of "show interface" counters never Input queue: 0/300/0/0 (size/max/drops/flushes); Total output drops: 0 Queueing strategy: fifo (Output queue :0/40 (size/max minute input rate 0 bits/sec, 1 packets/sec 5 minute output rate 0 bits/sec, 0 packets/sec 5 packets input, 7278 bytes, 0 no buffer 113 Received 0 broadcasts, 0 runts, 0 giants, 0 throttles input errors, 0 CRC, 0 frame, 0 overrun, 0 ignored 0 watchdog 0 input packets with dribble condition detected 0 packets output, 2264 bytes, 0 underruns 13 output errors, 0 collisions, 0 interface resets 0 babbles, 0 late collision, 0 deferred 0 lost carrier, 0 no carrier 0 output buffer failures, 0 output buffers swapped out 0 **show interface port-channel 1.1** 7500# Port-channel1.1 is up, line protocol is up

(Hardware is FEChannel, address is 0001.6490.f8a8 (bia 0000.0000.0000 **Internet address is 10.10.10.1/24**  ,MTU 1500 bytes, BW 200000 Kbit, DLY 100 usec reliability 255/255, txload 1/255, rxload 1/255 **.Encapsulation ISL Virtual LAN, Color 1** ARP type: ARPA, ARP Timeout 04:00:00

```
Port-channel1.2 is up, line protocol is up
                     (Hardware is FEChannel, address is 0001.6490.f8a8 (bia 0000.0000.0000 
                                                          Internet address is 10.10.11.1/24 
                                              ,MTU 1500 bytes, BW 200000 Kbit, DLY 100 usec 
                                         reliability 255/255, txload 1/255, rxload 1/255 
                                                    .Encapsulation ISL Virtual LAN, Color 2 
                                                       ARP type: ARPA, ARP Timeout 04:00:00 
• يبدي أبديت قارن FastEthernet slotIport-adapterIport — حالة الواجهات المادية من المسحاج تخديد وما إذا
                                   كان هناك أي خطأ على الواجهات. في هذا مثال، هو خالي من الخطأ.
                                                      show interface fastethernet 5/1/0 7500#
                                                 FastEthernet5/1/0 is up, line protocol is up
                       Hardware is cyBus FastEthernet Interface, address is 0001.6490.f8a8 
                                                                        (bia 0001.6490.f8a8) 
                                              ,MTU 1500 bytes, BW 100000 Kbit, DLY 100 usec 
                                         reliability 255/255, txload 1/255, rxload 1/255 
                                                       Encapsulation ARPA, loopback not set 
                                                                      (Keepalive set (10 sec 
                                                         Full-duplex, 100Mb/s, 100BaseTX/FX 
                                                       ARP type: ARPA, ARP Timeout 04:00:00 
                                      Last input 1d00h, output 00:00:07, output hang never 
                                           Last clearing of "show interface" counters 1d00h 
                     Input queue: 0/75/0/0 (size/max/drops/flushes); Total output drops: 0 
                                                                     Queueing strategy: fifo 
                                                               (Output queue :0/40 (size/max 
                                              minute input rate 0 bits/sec, 0 packets/sec 5 
                                             minute output rate 0 bits/sec, 0 packets/sec 5 
                                          packets input, 425318 bytes, 0 no buffer 2929 
                                  Received 0 broadcasts, 0 runts, 0 giants, 0 throttles 
                                   input errors, 0 CRC, 0 frame, 0 overrun, 0 ignored 0 
                                                                               watchdog 0 
                                         input packets with dribble condition detected 0 
                                        packets output, 1539768 bytes, 0 underruns 12006 
                                       output errors, 0 collisions, 6 interface resets 0 
                                                 babbles, 0 late collision, 0 deferred 0 
                                                            lost carrier, 0 no carrier 0 
                                 output buffer failures, 0 output buffers swapped out 0
```
7500#

## <span id="page-17-0"></span>استكشاف الأخطاء وإصلاحها

لا تتوفر حاليًا معلومات محددة لاستكشاف الأخطاء وإصلاحها لهذا التكوين.

### <span id="page-17-1"></span>معلومات ذات صلة

- [صفحات دعم منتجات شبكة LAN](//www.cisco.com/web/psa/products/tsd_products_support_general_information.html?c=268438038&sc=278875285&referring_site=bodynav)
	- [صفحة دعم EtherChannel](//www.cisco.com/en/US/tech/tk389/tk213/tsd_technology_support_protocol_home.html?referring_site=bodynav)
	- [صفحة دعم تحويل شبكة LAN](//www.cisco.com/web/psa/technologies/tsd_technology_support_technology_information.html?c=268435696&referring_site=bodynav)
- [الدعم التقني والمستندات Systems Cisco](//www.cisco.com/cisco/web/support/index.html?referring_site=bodynav)

ةمجرتلا هذه لوح

ةي الآلال تاين تان تان تان ان الماساب دنت الأمانية عام الثانية التالية تم ملابات أولان أعيمته من معت $\cup$  معدد عامل من من ميدة تاريما $\cup$ والم ميدين في عيمرية أن على مي امك ققيقا الأفال المعان المعالم في الأقال في الأفاق التي توكير المالم الما Cisco يلخت .فرتحم مجرتم اهمدقي يتلا ةيفارتحالا ةمجرتلا عم لاحلا وه ىل| اًمئاد عوجرلاب يصوُتو تامجرتلl مذه ققد نع امتيلوئسم Systems ارامستناه انالانهاني إنهاني للسابلة طربة متوقيا.